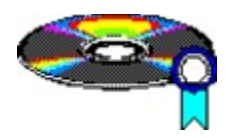

## **CD-Master**

**CD-Master** schafft Ordnung in Ihre CD-Rom- Sammlung. Kennen Sie auch das Problem, immer genau das Programm unter dem Windows- Programm-Manager anzuklicken, welches nicht auf der CD ist, die gerade im CD- Laufwerk liegt ?

**CD-Master** stellt Ihnen eine Gruppe im Programm-Manager von Windows bereit, welche zu der CD im CD-Laufwerk gehört. Taschen Sie die CD, wird auch die Gruppe getauscht. Wenn Sie alle Programme auf einer CD in diese Gruppe legen, sehen Sie auf einem Blick, welche Programme sich auf der CD im Laufwerk befinden.

### **Weitere Themen :**

**Benutzung von CD-Master Arbeiten mit CD-Master Funktion von CD-Master Installation Setup Êinstellungen Fehlerbehebung Copyright - Hinweise Shareware - Hinweise**

## **Installation**

**CD-Master** funktioniert nur, wenn es auf einem Festplattenlaufwerk installiert ist. Starten Sie **CD-Master** von einem anderen als einem Festplattenlaufwerk, so wird dies erkannt, und das Programm schlägt Ihnen vor, **CD-Master** zu installieren.

Sie können das vorgeschlagene Zielverzeichnis akzeptieren, oder ein anderes Verzeichnis wählen. Das Verzeichnis wird automatisch angelegt, und alle nötigen Dateien werden kopiert. Außerdem wird ein Unterverzeichnis GROUPS angelegt, in welchem **CD-Master** die CD-Gruppen zwischenspeichert.

**CD-Master** installiert sein Programmsymbol im ProgrammManager in der Gruppe AUTOSTART. So wird bei jedem Start von Windows **CD-Master** automatisch mitgestartet. Weitere Informationen zur Autostart- Gruppen erhalten Sie in der Windows-Hilfe (Kapitel : Programm-Manager).

#### **Damit CD-Master das CD-Laufwerk erkennen kann, muß der MCI-Treiber [MCI] CD - Audio installiert sein. Er kann unter Systemeinstellungen : Treiber, in der Hauptgruppe des ProgrammManagers installiert werden. Wie dies genau funktioniert können Sie in Ihrem Windows- Handbuch nachlesen (Kapitel Systemsteuerung : Installieren und Einrichten von Treibern ).**

Wird die Installation von Ihnen abgebrochen, so wird das Programm beendet, da es nicht lauffähig ist.

Nach dem Kopieren der Programmdateien setzt das Programm mit dem **Setup-Menü** fort. Anschließend können Sie die von der Diskette gestartete Version beenden, um **CD-Master** von der Festplatte aus neu zu Starten. **CD-Master** arbeitet dann auch von der Diskette, nur wird bei jeder Funktion von **CD-Master** auf die Diskette zugegriffen, was den Betrieb von **CD-Master**, und damit den ganzen Computer deutlich verlangsamt. Außerdem darf die Diskette nicht gewechselt werden. Darum ist es besser, **CD-Master** zu beenden und von der Festplatte erneut zu Starten.

Möchten Sie **CD-Master** individuell einrichten, so wählen Sie nach erfolgreicher Installation den Menüpunkt **Einstellungen**. Wurde **CD-Master** komplett installiert, müßen Sie Ihren Programm-Manager neu ordnen, um **CD-Master** sinnvoll einsetzen zu können. Dies lesen Sie bitte in **Arbeiten mit CD-Master** nach.

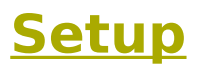

Das Setup-Menü erscheint, wenn **CD-Master** noch keine Angabe über den Laufwerkbuchstaben des CD-Laufwerk hat, oder diese Angabe keinem gültigen Laufwerkbuchstaben entspricht.

In den meisten Kontfigurationen erkennt **CD-Master** automatisch, welchen Laufwerkbuchstabe das CD-Laufwerk besitzt. Ist dies der Fall, so wird der Laufwerksbuchstabe vorgeschlagen, und Sie brauchen nur mit RETURN zu bestätigen. Ansonsten geben Sie den Laufwerksbuchstaben des CD-Laufwerks ein. Die Eingabe kann als Klein- oder Großbuchstabe erfolgen.

**CD-Master** überprüft nicht die Gültigkeit der Angabe. Ist die Angabe falsch, kann **CD-Master** nicht richtig funktionieren !

# **Einstellungen**

Damit Sie **CD-Master** nach Ihren eigenen Wünschen anpassen können, gibt es diesen Dialog EINSTELLUNGEN. Er ist aus dem Hauptmenü von **CD-Master** aufrufbar.

### **Laufwerkbuchstabe eingeben**

Hier können Sie den Laufwerkbuchstaben des CD-Laufwerk ändern. Ansonsten gelten die gleichen Bedingungen wie im **Setup-Menü**.

### **Test-Intervall**

Das CD-Laufwerk wird von **CD-Master** in einem bestimmten Intervall auf seinen Status abgefragt. Die Dauer dieses Intervalls können Sie hier bestimmen. Sie kann zwischen einer und fünfundsechzig Sekunden liegen. Voreingestellt sind fünf Sekunden. Da jede Abfrage Rechenzeit benötigt, ist eine zu kurze Intervalldauer nicht optimal, eine zu lange Intervalldauer hingegen bedeutet, daß das eine Änderung am CD-Laufwerk erst sehr spät erkannt wird. Auch benötigt der CD-Treiber eine gewisse Zeit, bis er eine Änderung am Laufwerk bemerkt. Darum dauert es auch bei einem sehr kurzen Intervall eine gewisse Zeit, bis die Änderung von **CD-Master** erkannt wird.

### **Gruppen-Name**

Hier können Sie den Namen der Gruppe angeben, den **CD-Master** passend zu der im Laufwerk befindlichen CD anlegen soll. Die Gruppe mit dem alten Namen wird gelöscht, und eine Gruppe mit dem neuen Name wird erzeugt. Der Inhalt der Gruppe bleibt selbstverständlich erhalten. Voreinstellung ist : 'CD-Master'.

### **Darstellung der Gruppe**

In diesem Punkt können Sie wählen, wie nach dem Wechseln einer CD die aktuelle Gruppe im ProgrammManager dargestellt werden soll.

- Icon : Die Gruppe wird zum Symbol verkleinert
- Normal : Die Gruppe wird in ihrer normalen Größe dargestellt

- Groß : Die Gruppe wird vergrößert, und füllt den gesamten ProgrammManager aus. Voreinstellung ist Icon.

Die Einstellungen werden in einer Datei CDMASTER.INI gespeichert. Bitte nehmen Sie die Einstellungen nur über dieses Menü, und nicht direkt in der INI-Datei vor, da es sonst zu Fehlfunktionen kommen kann.

# **Funktion von CD-Master**

**CD-Master** betrachtet in einem bestimmten Intervall, welchen Sie unter dem Menüpunkt **Einstellungen** verändern können, den Zustand ihres CD-Laufwerkes. Dabei werden 3 zustände unterschieden :

- keine CD in Laufwerk
- eine CD- ROM im Laufwerk
- eine reine Musik-CD im Laufwerk

Ist keine CD, oder eine Musik-CD im Laufwerk, so wird in der Programmgruppe **CD-Master** ein Programmsymbol von **CD-Master** mit dem entsprechenden Text erstellt. Ist eine CD-ROM im Laufwerk, so bekommt das Programmsymbol den Namen der CD-ROM. Jede Manipulation an der Gruppe **CD-Master** wird beim Wechseln der CD gesichert, und beim nächsten Einlegen derselben CD wieder im ProgrammManager dargestellt. Die Gruppe, die **CD-Master** anlegt heißt per Voreinstellung **CD-Master**. Dies kann über den Menüpunkt    **Einstellungen** geändert werden.

### **Siehe auch :**

**Benutzung von CD-Master Arbeiten mit CD-Master**

## **Shareware - Hinweise**

Beim Start von **CD-Master** erscheint in 40% aller Fälle ein Dialogfeld mit Copyright-Hinweisen. Nerft Sie das nicht mit der Zeit ? Genauso schlecht ist es für einen Autor, der Stunden, Tage, Wochen, Monate an einem Programm arbeitet, sich die Mühe macht dieses Programm anderen zum Testen zur Verfügung zu stellen, aber für seine Arbeit nicht belohnt wird. Darum seien Sie bitte ehrlich, und lassen sich registrieren.

Sie können Sich für nur 20 DM Porto/Verpackung registrieren lassen. Dadurch erhalten Sie das Recht, **CD-Master** legal auf Ihrem Computer einzusetzten. Sie bekommen die aktuelle Version von **CD-Master**, welche eventuell schon einige Funktionen mehr ausweist, wie diese Shareware- Version. Für die Vollversion gelten die gleichen **Copyright-Bedingungen**, wie für die Shareware- Version.

Um sich zu registrieren, drucken Sie das Registrationsformular, und füllen es bitte gut leserlich aus. Dann schicken Sie es mir mit einem Verrechnungsscheck oder Bar mit dem entsprechenden Betrag zu. Ich werde Ihnen baldmöglichst eine Diskette mit der auf Ihren Namen registrierten Vollversion von **CD-Master** zusenden.

# **Copyright - Hinweise**

## Copyright 1993 by Olaf Panz Drosselgasse 4 D-21436 Marschacht Germany

Das Programm wurde mit Borland C++ 3.1 erstellt, die Grafiken wurden mit Corel-Draw gezeichnet, und mit Hilfe der Corel-Draw Clipart gestaltet. Die Hilfetexte wurden mit WordPerfect erstellt.

Dieses Programm wird als **Shareware** vertieben !

Vielen Dank an Thomas Sautter für das Zeichen der CD im Icon, und an Oliver Annuß für das Übersetzen des Programmes ins Englische.

Dank auch an meine Freundin Gabi, für das viele Verständnis.

Ich habe diese Programm nach meinem besten Wissen programmiert, kann aber nicht für volle Funktion auf jedem System, Fehlerfreiheit und das Unterbleiben eventueller Folgefehler garantieren, da dafür die heutigen Computer und Softwarepakete zu komplex sind.

### **Darum erfolgt die Nutzung auf eigene Gefahr !**

Sollten Sie Probleme mit **CD-Master**, oder Verbesserungsvorschläge haben, so können Sie mir schreiben.

**CD-Master** darf nur komplet mit allen Dateien weitergegeben werden. Dies sind zur Zeit : CDMASTER.EXE    MASTER-D.WRI MASTER-E.WRI MASTER-D.HLP MASTER-E.HLP

**Siehe auch :**

**Shareware-Hinweise**

# **Fehlerbehebung**

## **CD-Master erkennt keine CD :**

- Ist der CD-Treiber richtig installiert ?

- Ist der Treiber zum Abspielen von Audio-CD's installiert ? Siehe **Installation**.

- Arbeitet das CD- Laufwerk sonst korrekt ?

- Ist der Treiber [MCI] CD Audio defekt ? (Treiber entfernen, Windows neu starten und Treiber erneut installieren)

## **CD-Master erkennt einige Musik-CD's nicht :**

- bei einigen Musik-CD's, besonders wenn diese kleinere Kratzer aufweisen, ist eine Erkennung nicht möglich.

## **Benutzung von CD-Master**

Die Multimedia- Euphorie kommt nun auch in die Privathaushalte. Soundkarten und CD-Laufwerke gibt es preiswert in einer für den Hausgebrauch ausreichenden Qualität. Nur die Software hat sich bisher noch etwas zurückgehalten. So gibt es zwar Musik-CD Abspielsoftware in Hülle und Fülle, aber den großen Datenmengen, die einer CD-ROM aufnehmen kann, hat sich bisher noch keine Software angenommen.

Anders jedoch **CD-Master** : Es legt eine Programmgruppe 'CD-Master' im Windows-Programm-Manager an. Diese Gruppe wird, je nach CD im CD-Laufwerk, ausgetauscht. Eine prima Sache : Befindet sich etwa die Corel-Draw CD im Laufwerk, so beinhaltet die 'CD-Master'-Gruppe die Corel-Draw- Start-Icons, liegt die WINWARE - CD im Laufwerk, findet man in dieser Gruppe das Suchprogramm von WINWARE.

Nur ohne Vorarbeit funktioniert dies nicht. Die Icons müssen einmal in der Gruppe angelegt werden : Eine CD einlegen, und in die bereitgestellte Gruppe die Programm-Icons der CD schieben. Beim nächstem Tausch der CD sichert **CD-Master** diese Icons, und stellt eine neue Gruppe bereit, bzw. rekonstruiert eine schon angelegte Gruppe. Die Installation von **CD-Master** funktioniert übrigens automatisch : **CD-Master** kann von Diskette gestartet werden, und fragt Sie, wo es installiert werden soll. Nach dem Kopieren fügt es sein Start-Icon in die AUTOSTART - Gruppe ein. So wird es bei jedem Start von Windows automatisch mitgestartet.

Der Name der Gruppe, welche von **CD-Master** für die CD's bereitgestellt wird, ist einstellbar, ebenso die Größe der Gruppe und die Intervalldauer, wie oft die CD auf CD-Wechsel überprüft werden soll. Das Programm enthält umfangreiche Hilfetexte. Die Sprache kann zwischen Deutsch und Englisch gewählt werden.

Standardmäßig **installiert CD-Master** sich selbstständig, wenn es nicht von einer Festplatte gestartet wurde. Nach der Installation wird der **Laufwerkbuchstabe der CD abgefragt**. Außerdem wird das Programmsymbol von **CD-Master** in die Autostart - Gruppe des ProgrammManagers geschrieben. So wird **CD-Master** bei jedem Start von Windows gestartet.

Sind sie mit den Einstellungen nicht zufrieden, so können Sie im Menüpunkt **Einstellungen CD-Master** individuell einrichten.

### **Siehe auch :**

**Arbeiten mit CD-Master Funktion von CD-Master**

## **CD-Master entfernen**

Wenn Sie **CD-Master** von Ihrem Rechner entfernen wollen, sollten Sie sich **schämen**, und das Verzeichnis, in welchem sich **CD-Master** befindet mitsamt allen Unterverzeichnissen löschen. Nun brauchen Sie nur noch die vom **CD-Master** angelegte Gruppe aus dem ProgrammManager entfernen, und den Aufruf von **CD-Master** aus der AUTOSTART - Gruppe zu löschen. Fertig.

# **Arbeiten mit CD-Master**

**CD-Master** erstellt zu jeder CD eine Programmgruppe im ProgrammManager von Windows. In diese Programmgruppe wird das Programmsymbol von **CD-Master** mit dem Namen der CD eingefügt. Nun haben aber nicht alle CD's einen Name. Diese CD's werden mit der Bemerkung 'Diese CD hat keinen Namen' gekennzeichnet. Diese Bezeichnung können Sie ändern, und dort den richtigen Namen der CD eintragen. Dies tun Sie, indem Sie mit der Maus das Programmsymbol anklicken, und ALT+RETURN drücken. Nun können Sie in der obersten Zeile die Bezeichnung ändern. **CD-Master** ordnet trotz dieser Änderung diese Programmgruppe weiterhin der richtigen CD zu. Weitere Informationen erhalten Sie im Windows-Handbuch (Kapitel : Programm-Manager : Arbeiten mit Programmsymbolen).

Um sinnvoll mit **CD-Master** zu arbeiten, müßen Sie alle Programmicons, die zu Programmen auf der CD gehören, welche sich gerade im Laufwerk befindet, in die von **CD-Master** angelegte Programm gruppe verschieben. Hinweise zum Verschieben von Programmgruppen (Drag & Drop) erhalten Sie im Windows-Handbuch(Kapitel : Programm-Manager : Verschieben eines Programms in eine andere Gruppe).

### **Beispiel :**

Sie haben Corel-Draw in der CD-Version,und die Corel-Artshow 2 und 3 installiert. Nun legen Sie als erstes die Corel-Draw CD ein. **CD-Master** erkennt die CD, und stellt Ihnen eine Gruppe für diese CD zur Verfügung. In diese Gruppe verschieben Sie Ihre Corel-Draw Programmsymbole. Dann legen Sie die Artshow 2 CD ein. Sobald **CD-Master** die Gruppe gewechselt hat, verschieben Sie das Icon der Artshow 2 in die Gruppe **CD-Master**. Nun legen Sie die Artshow 3 in das Laufwerk, usw.

### **Siehe auch :**

**Funktion von CD-Master Benutzung von CD-Master**